# Solution Manager Auto-Reaction Configuration: Enabling Auto-Mail Generation for System offline Alert

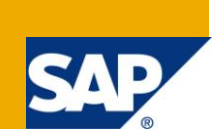

# **Applies to:**

Netweaver ABAP Systems (examples based specifically on Netweaver 700 ABAP System).

### **Summary**

Systems registered on to the Solution Manager can be monitored actively or reactively as per configuration. This blog gives a short description of how to configure notification incase critical systems in your landscape go down.

**Author:** Srikishan D

**Company:** SAP Labs India Pvt. Ltd.

**Created on:** 17 December 2010

### **Author Bio**

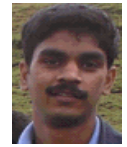

Working with SAP Labs India Pvt Ltd as a Pric Software Engineer for close to 5 years. Involved in Landscape setup and TICM activities for various Implementation, Upgrades, Migration and SP Implementation Projects.

# **Table of Contents**

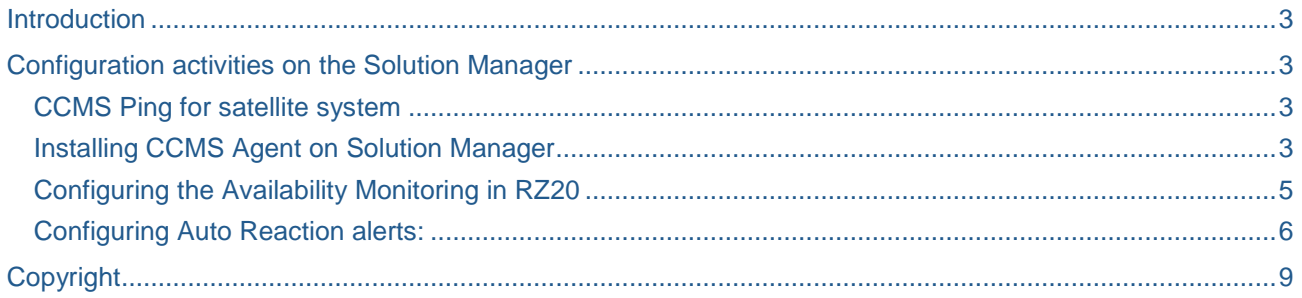

## <span id="page-2-0"></span>**Introduction**

A Solution Manager system is mandatory in any landscape (development, test or production). This is mainly due to infinite capabilities offered by the Solution Manager which helps bring down the overall Total Cost of Ownership (TCO) for the customer.

As a part of Central system Monitoring – a huge landscape can be monitored effectively. Although, this a proactive approach, for critical systems - it is extremely helpful. Even better would be that an immediate notification is sent to the concerned person if a critical system goes down. This would save downtime and overall production loss

A brief method to configure such notification is mentioned in the below section.

# <span id="page-2-1"></span>**Configuration activities on the Solution Manager**

#### <span id="page-2-2"></span>**CCMS Ping for satellite system**

The CCMS agent continuously monitors the availability of a particular satellite system. In order to know when a system goes offline the CCMS ping needs to be configured for the satellite system. CCMS agent itself is installed only once on the Solution Manager.

#### <span id="page-2-3"></span>**Installing CCMS Agent on Solution Manager**

The CCMS ping agent needs to be installed on the Solution Manager which in turn is used to report the availability of other satellite systems. Proceed with the IMG Documentation of Solution Manager to install and configure CCMS ping agent: SolMan SPRO  $\rightarrow$  SAP Solution Manager  $\rightarrow$  Cross-Scenario Settings  $\rightarrow$  System Availability with CCMSPING  $\rightarrow$ 

Transaction RZ21 allows adding satellite systems for availability monitoring using CCMS Ping. Goto tab "Technical Infrastructure"  $\rightarrow$  Availability Monitoring  $\rightarrow$  Configure CCMS Ping Availability Monitoring

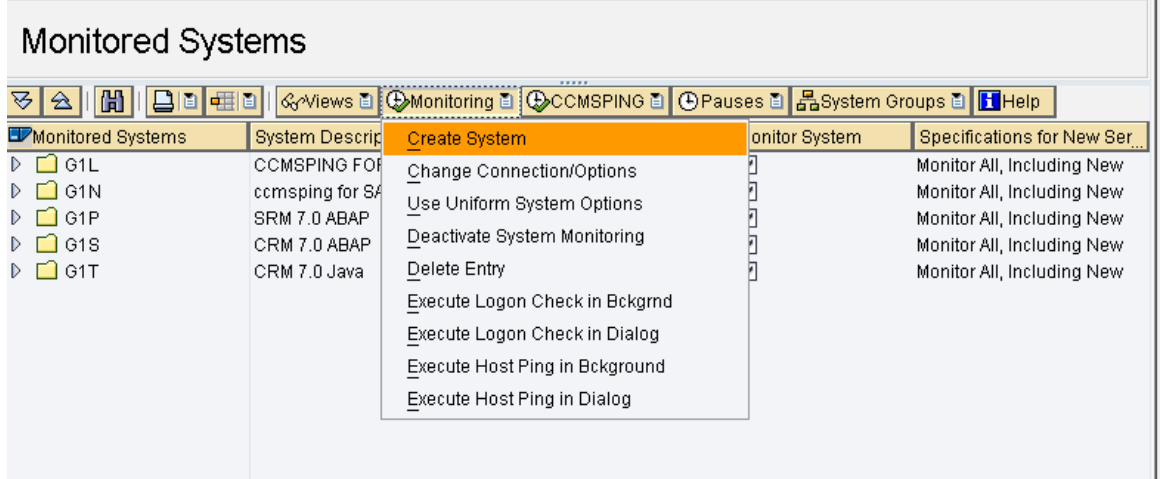

Create a new system as shown in the screenshot below:

Give the System ID and proceed with the inputs:

SID and description of system

Message Server name (FQDN)

Service name (sapmsSID) – note that this service needs to be defined in the services file in the Solution Manager Host(servername)

HTTP Port should be 81<SCS Inst number> incase of Java system

Monitoring options checked as shown in the screenshot below

Select the responsible CCMS ping as CCMSPING.abc1234.00 (one on the Solution

#### Manager)

Once done the entry appears in the list of reporting CCMS ping agents specific to the satellite system. Typically, a few minutes are required to accommodate the data by the CCMS Ping.

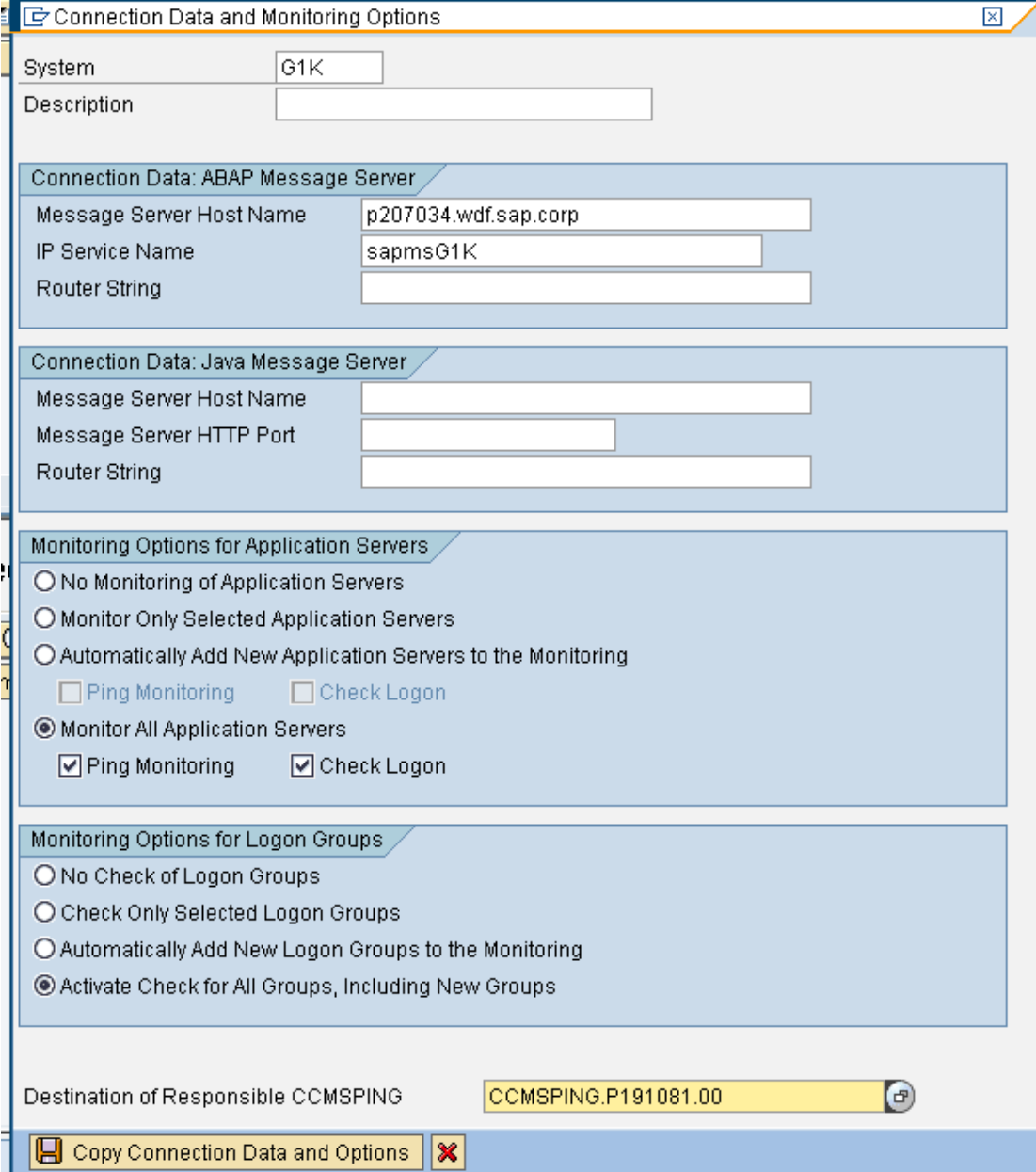

#### <span id="page-4-0"></span>**Configuring the Availability Monitoring in RZ20**

The CCMS Ping agents report the component wise availability in the transaction RZ20. To check the availability goto tcode RZ20  $\rightarrow$  SAP CCMS Monitor Templates  $\rightarrow$  Availability and Performance Overview. Screenshot below shows the availability for all the systems reporting via CCMS Ping

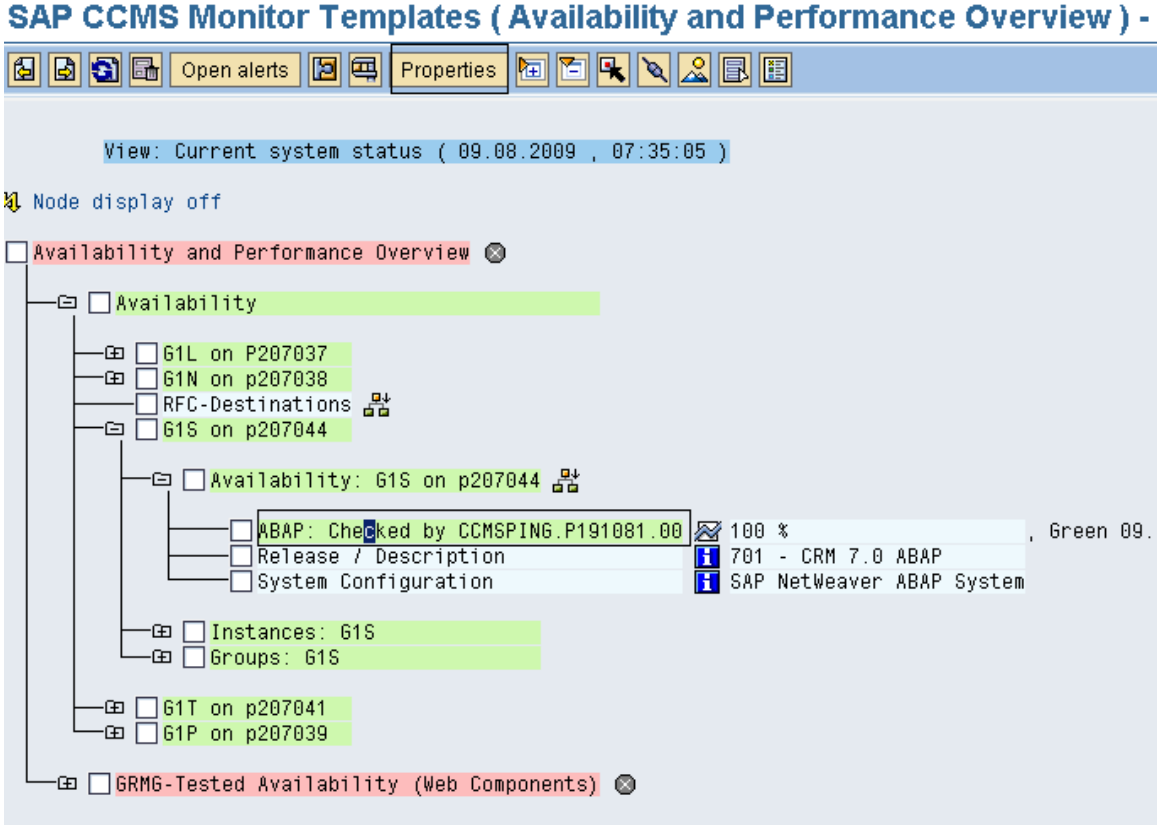

The satellite system availability should be reported in %age as in the figure above (G1S in this case). The objective is to notify the responsible administrator via mail when the availability of the system goes below a certain threshold value (60% in our case). This way the system gets attention and the respective issue could be fixed.

#### <span id="page-5-0"></span>**Configuring Auto Reaction alerts:**

Position the cursor on the ABAP/Java availability monitoring node (ABAP in the figure above). The select "Properties" from the menu above (see figure above). This open a set of configurable attributes for the respective selected node. Here the threshold values could be modified as per requirements. Note that the auto-reaction depends on these threshold values. These should be defined carefully in order to avoid false alerts and miss out on the real ones

The "Methods" tab defines which methods are to be used for collections, analysis and auto-reactions.

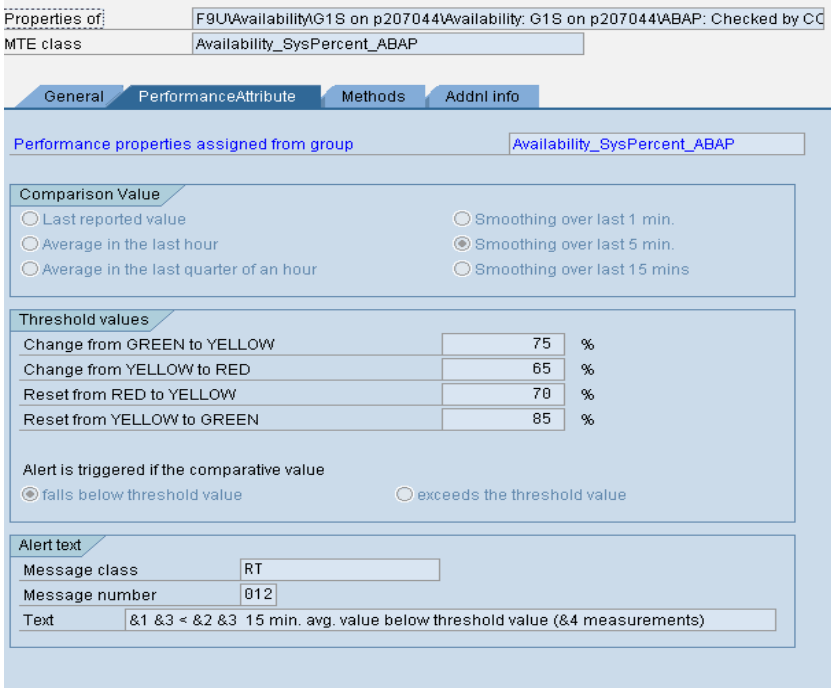

Methods allow changing the different function modules for various operations:

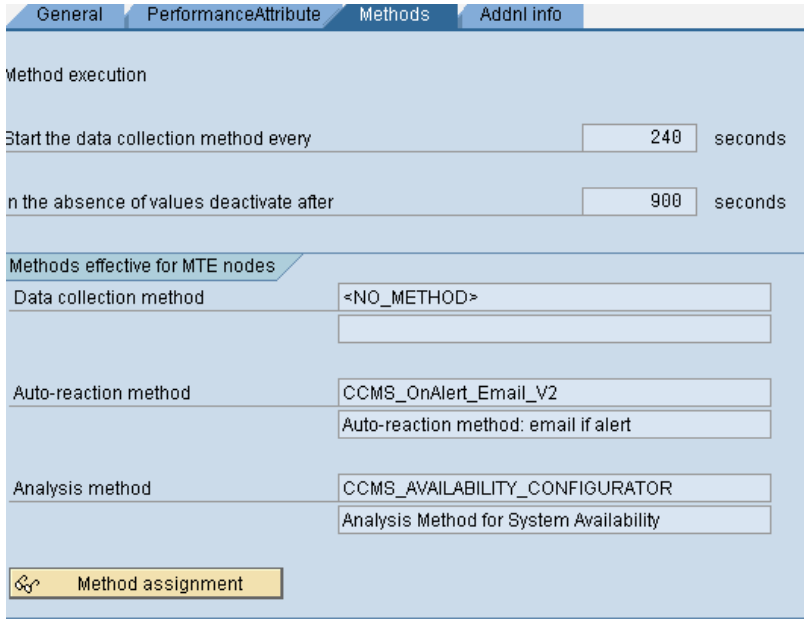

Goto Method assignment and for auto reaction mails select "CCMS\_OnAlert\_Email\_V2" as the method to be used under Auto-Reaction section in change mode

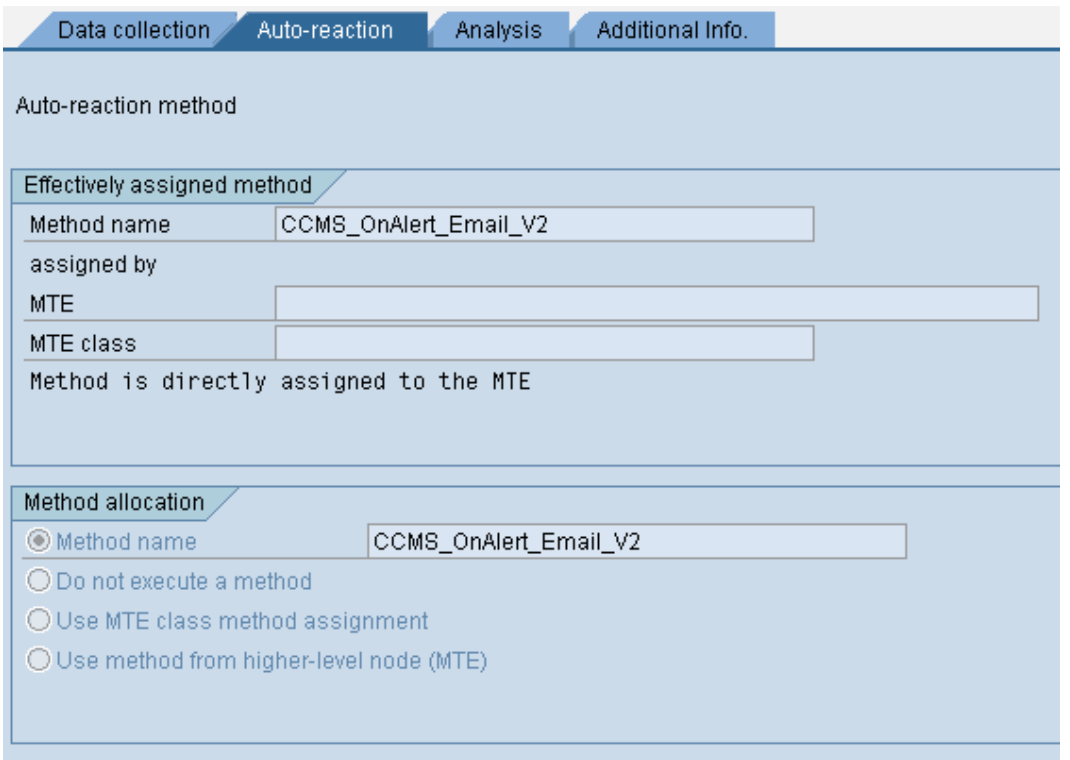

Double Click on the method to get into the control parameters for the method. Here we can define the sender, receiver(s), type of mail, mail subject and content as well.

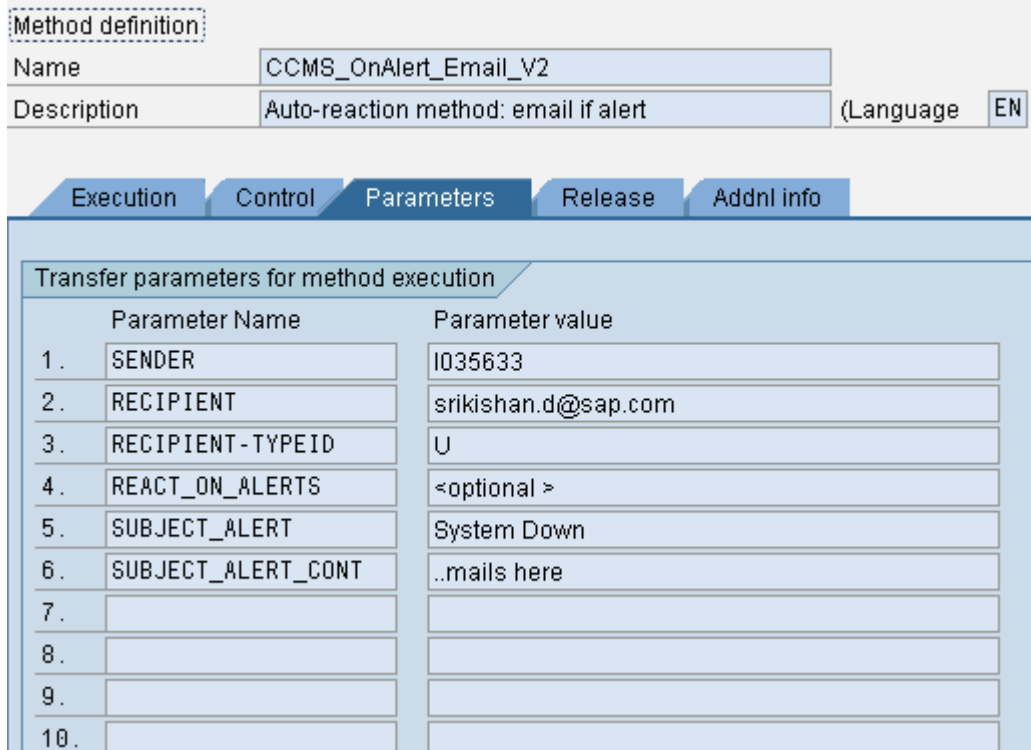

In change mode, add your mail address in the RECIPIENT field. Note: If you want to define different recipients for different alerts, you should copy the complete method definition from CCMS\_OnAlert\_Email\_V2 to RZ21. Parameters are then assigned to the new method in transaction RZ21 -> Method definitions and assigned to the appropriate node in the alert tree.

Save all the changes. SCOT needs to be configured on the solution manager systems incase mails are to be sent to remote addresses. Example mail sent when G1S system goes offline:

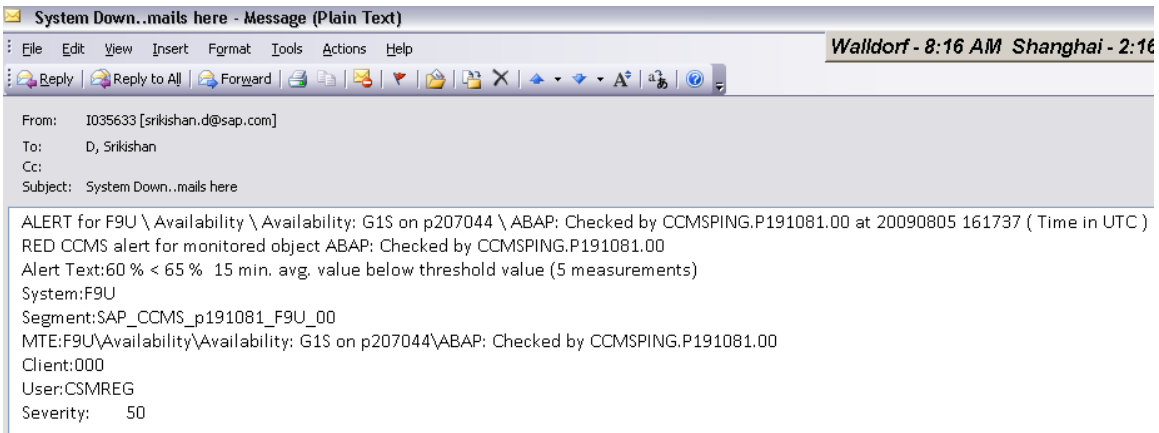

Note: here we generate auto reactions for availability only. Depending on requirements, auto reactions can be generated for other important parameters like Dialog response times, DB properties etc.

# <span id="page-8-0"></span>**Copyright**

© 2009 SAP AG. All rights reserved.

No part of this publication may be reproduced or transmitted in any form or for any purpose without the express permission of SAP AG. The information contained herein may be changed without prior notice.

Some software products marketed by SAP AG and its distributors contain proprietary software components of other software vendors.

Microsoft, Windows, Outlook, and PowerPoint are registered trademarks of Microsoft Corporation.

IBM, DB2, DB2 Universal Database, OS/2, Parallel Sysplex, MVS/ESA, AIX, S/390, AS/400, OS/390, OS/400, iSeries, pSeries, xSeries, zSeries, System i, System i5, System p, System p5, System x, System z, System z9, z/OS, AFP, Intelligent Miner, WebSphere, Netfinity, Tivoli, Informix, i5/OS, POWER, POWER5, POWER5+, OpenPower and PowerPC are trademarks or registered trademarks of IBM Corporation.

Adobe, the Adobe logo, Acrobat, PostScript, and Reader are either trademarks or registered trademarks of Adobe Systems Incorporated in the United States and/or other countries.

Oracle is a registered trademark of Oracle Corporation.

UNIX, X/Open, OSF/1, and Motif are registered trademarks of the Open Group.

Citrix, ICA, Program Neighborhood, MetaFrame, WinFrame, VideoFrame, and MultiWin are trademarks or registered trademarks of Citrix Systems, Inc.

HTML, XML, XHTML and W3C are trademarks or registered trademarks of W3C®, World Wide Web Consortium, Massachusetts Institute of Technology.

Java is a registered trademark of Sun Microsystems, Inc.

JavaScript is a registered trademark of Sun Microsystems, Inc., used under license for technology invented and implemented by Netscape.

MaxDB is a trademark of MySQL AB, Sweden.

SAP, R/3, mySAP, mySAP.com, xApps, xApp, SAP NetWeaver, and other SAP products and services mentioned herein as well as their respective logos are trademarks or registered trademarks of SAP AG in Germany and in several other countries all over the world. All other product and service names mentioned are the trademarks of their respective companies. Data contained in this document serves informational purposes only. National product specifications may vary.

These materials are subject to change without notice. These materials are provided by SAP AG and its affiliated companies ("SAP Group") for informational purposes only, without representation or warranty of any kind, and SAP Group shall not be liable for errors or omissions with respect to the materials. The only warranties for SAP Group products and services are those that are set forth in the express warranty statements accompanying such products and services, if any. Nothing herein should be construed as constituting an additional warranty.

These materials are provided "as is" without a warranty of any kind, either express or implied, including but not limited to, the implied warranties of merchantability, fitness for a particular purpose, or non-infringement.

SAP shall not be liable for damages of any kind including without limitation direct, special, indirect, or consequential damages that may result from the use of these materials.

SAP does not warrant the accuracy or completeness of the information, text, graphics, links or other items contained within these materials. SAP has no control over the information that you may access through the use of hot links contained in these materials and does not endorse your use of third party web pages nor provide any warranty whatsoever relating to third party web pages.

Any software coding and/or code lines/strings ("Code") included in this documentation are only examples and are not intended to be used in a productive system environment. The Code is only intended better explain and visualize the syntax and phrasing rules of certain coding. SAP does not warrant the correctness and completeness of the Code given herein, and SAP shall not be liable for errors or damages caused by the usage of the Code, except if such damages were caused by SAP intentionally or grossly negligent.